### PAGO IN RETE

14 APRILE 2023 CORSO PER FAMIGLIE IC MARCO POLO SENAGO

### 1. Accedere al servizio attraverso indirizzo o link da sito scolastico

- Accedere al link <https://www.istruzione.it/pagoinrete/accedere.html>

- Dal sito scolastico: **Servizi**> servizi per famiglie e studenti > (in fondo alla pagina cliccare) Pago in rete

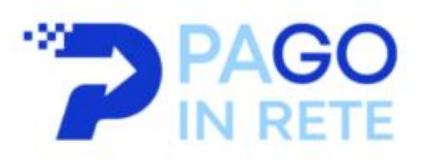

#### **Pago in Rete**

Piattaforma online per gestire i pagamenti dei contributi e delle tasse scolastiche

### 2. Accedere al servizio attraverso credenziali o SPID

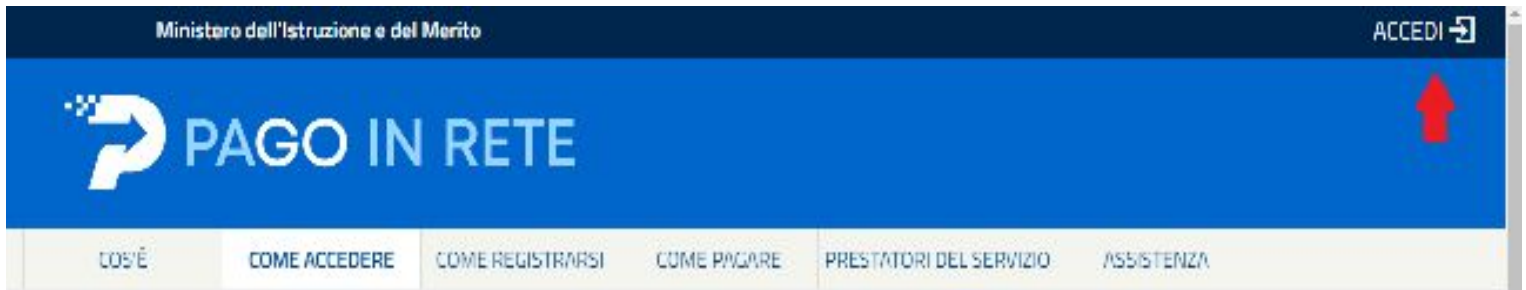

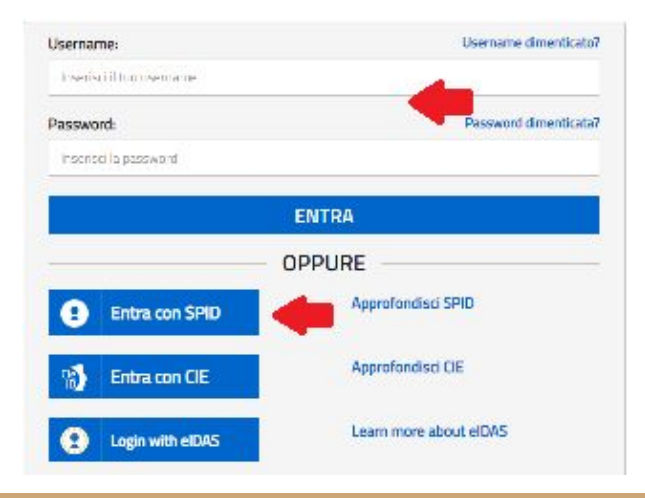

# 3. Scegliere la voce "Pago in rete **SCUOLE**"

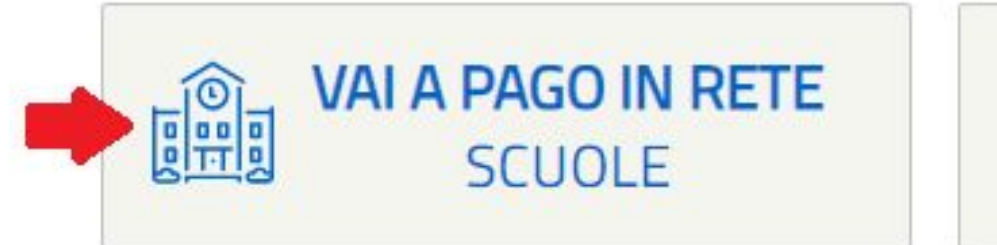

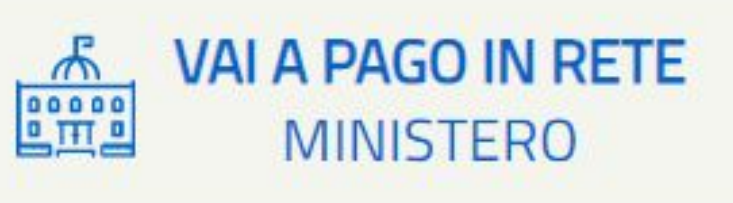

# 4. Scegliere il tipo di pagamento

- Versamenti volontari: contributo volontario
- Visualizza pagamenti: avvisi di pagamento come assicurazione e gita

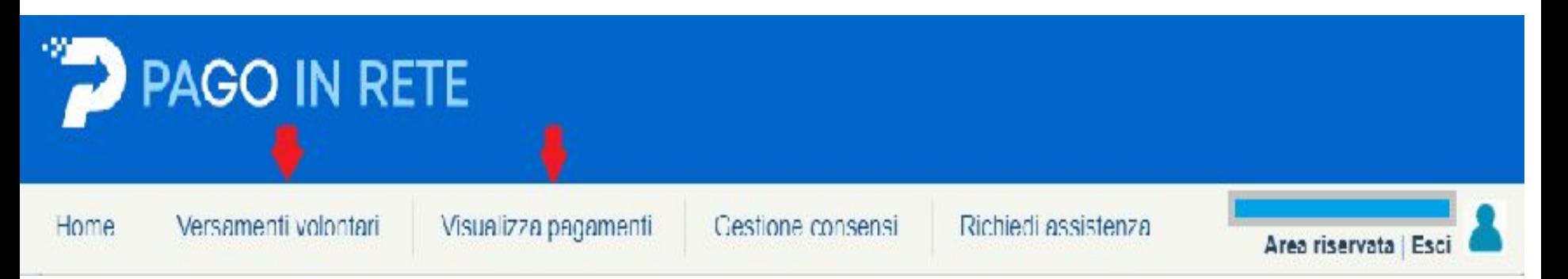

## Visualizza Pagamenti

### Nell'elenco dei pagamenti scegliere quello che interessa e mettere il flag e poi cliccare su effettua pagamento

### Visualizza pagamenti

In questa sezione puoi ricercare gli avvisi di pagamento notificati dalle scuole, intestati agli alunni associati al tuo profilo, eseguire un pagamento on-line o scaricare il documento per pagare sul territorio, visualizzare lo stato dei pagamenti eseguiti (sia versamenti volontari o che pagamenti per avvisi ricevuti) e scaricare le attestazioni di pagamento.

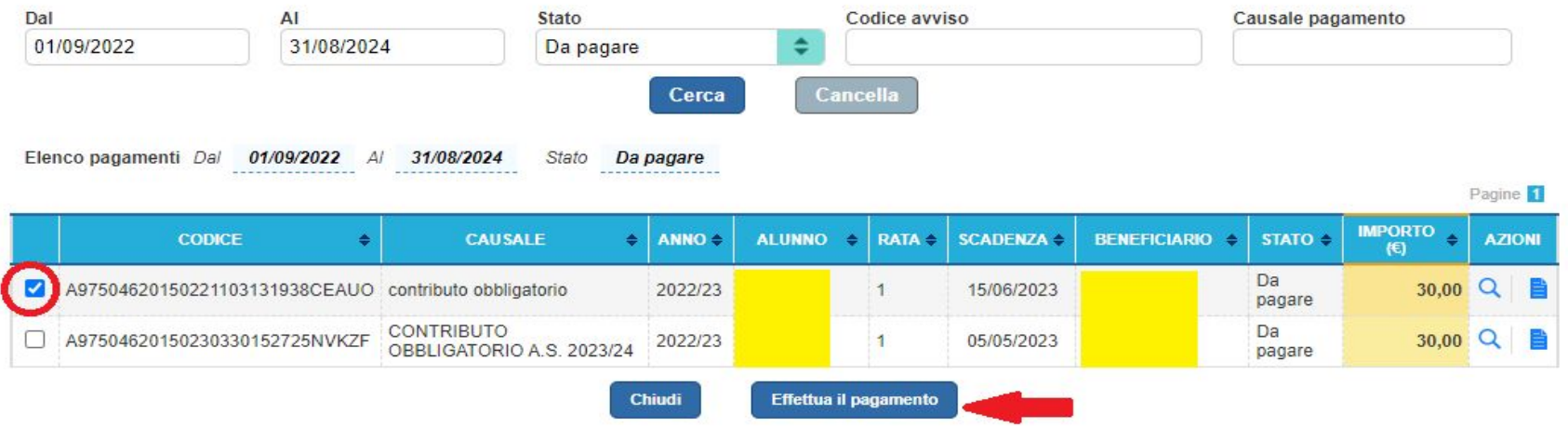

### 5. Procedere al pagamento

OPZIONE A: PROCEDI CON IL PAGAMENTO AUTOMATICO (il sistema chiederà una nuova autenticazione SPID, verranno visualizzate le modalità di pagamento e si sceglierà e si cliccherà su procedi)

### Carrello Pagamenti

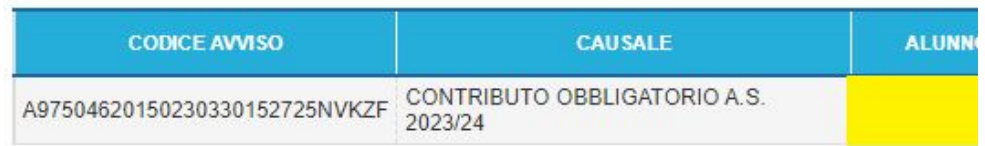

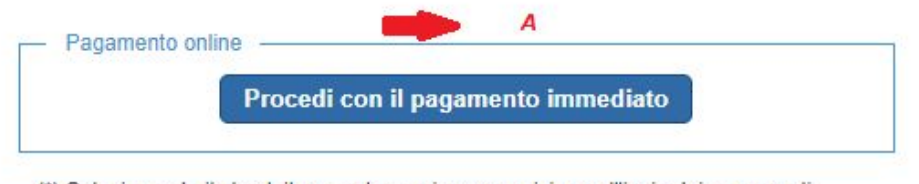

(\*) Selezionando il check il versante esprime opposizione all'invio dei pagamenti all'Agenzia delle Entrate per il 730 precompilato. L'eventuale opposizione sarà considerata solamente per i pagamenti effettuati con modalità online.

## 5. Procedere al pagamentp

### OPZIONE B. scaricare il bollettino di pagamento pagabile in ricevitoria

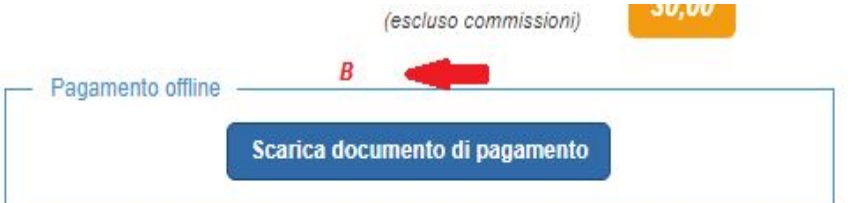

Scarica il documento per pagare presso le ricevitorie, i tabaccai e le banche aderenti tramite ATM, sportelli, APP su smartphone e tablet o presso altri prestatori che offrono il servizio a pagamento.

**ENTE CREDITORE** Cod. Fiscale **DESTINATARIO AVVISO Cod Fiscale** L'utente quò richiedere assistenza al numero 0809267603 nei sigmi feriali dal lunedi al one of alla 00:00 silah ihrenter **OUANTO E OUANDO PAGARE?** DOVE PAGARE? Vai su www.pagopa.gov.it PAGA CON L'APP IO 30.00 Euro entro il 05/05/2023 oppure sul sito del Ministero dell'Istruzione e del Merito, dal tuo Puoi pagare con una unica rata Home Banking, con la tua app di pagamento o con gli altri canali abilitati. L'importo è aggiornato automaticamente dal sistema e potrebbe subire variazioni per eventuali senavi, note di credito, indennità di mora, sanzioni o **PAGA SUL TERRITORIO** interessi, ecc. Un operatore, il sito o l'app che userai ti potrebbero quindi presso Banche e Sportelli ATM, negli Uffici Postali e Punti Postali, nei chiedere una cifra diversa da quella qui indicata. Bar, Edicole, Ricevitorie, Supermercati, Tabaccherie e altri Esercenti Convenzionati. Utilizza la porzione di avviso relativa al canale di pagamento che preferisci. **BANCHE E ALTRI CANALI** RATA UNICA entro il 05/05/2023 Destinatar Qui accanto trovi il codice QR e il codice Euro 30.00 Fosta Franklin interbancario CBILL per pagare attraverso il getto del pagamento CONTRIBUTO OBBLIGATORIO A.S. 2023/24

Codice Ave

CONTRIBUTO OBBLIGATORIO A.S. 2023/24

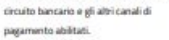

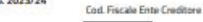

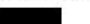

## 6. Controllare avvenuto pagamento

Da visualizza pagamenti, cercare nella finestra stato la voce pagato. Apparirà l'elenco degli avvisi pagati

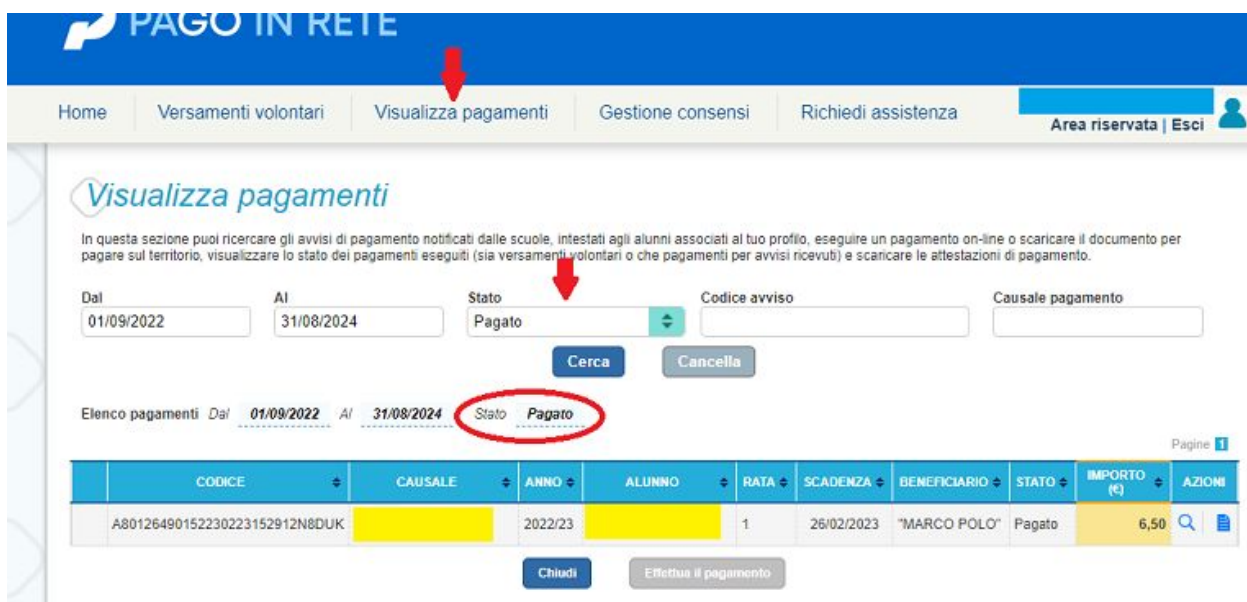

## 7. PAGAMENTO CONTRIBUTO VOLONTARIO

Da Versamenti volontari, Ricerca regione , provincia e comune oppure ricerca con codice meccanografico

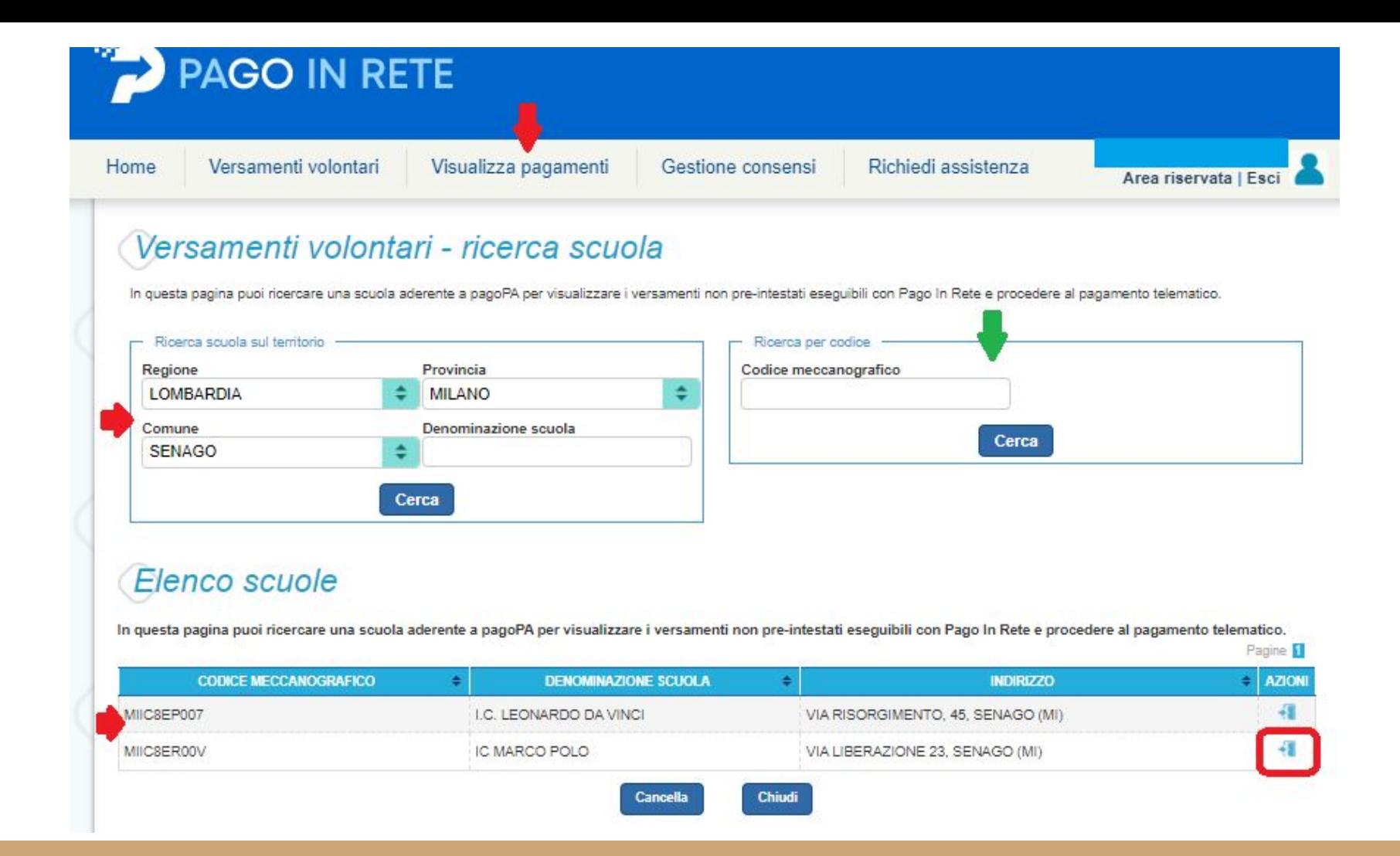